## **KinderConnect – Consolidar Niños**

Si un **Niño** comienza a recibir servicios mientras se está determinando su elegibilidad es necesario crear un Horario No Subsidiado (de Pago Privado) para poder ingresar **Asistencia**. Una vez autorizado, el niño tiene dos horarios, uno para cuidado subsidiado y otro para el no subsidiado. Puede consolidar los registros del niño desde la página del **Proveedor** o del **Niño**.

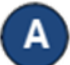

En el menú principal de KinderConnect, presione **Consolidar** bajo Proveedor o Niño para ver las *Nuevas Autorizaciones*.

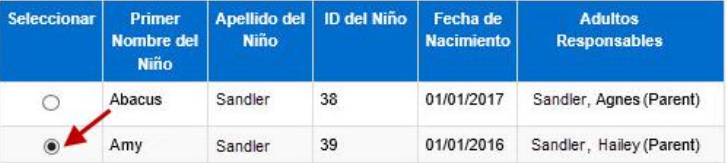

Haga clic en el botón junto al nombre del niño que desea consolidar para generar una lista de *Posibles Coincidencias*. Si no encuentra alguna coincidencia, el sistema muestra una lista de todos los posibles niños indicando la razón de este resultado en negrita de color rojo.

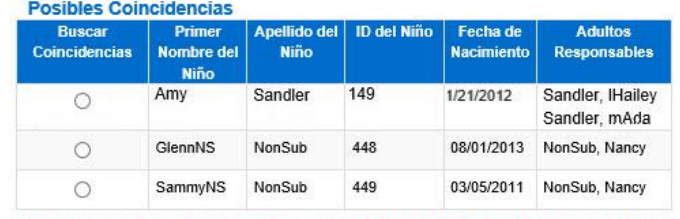

\* No se encontraron coincidencias. Hemos expandido las Posibles Coincidencias para incluir a Todos los Niños.

Haga clic en el botón junto al *Nombre del Niño* para seleccionar el registro que desea consolidar con el registro del primer niño que seleccionó.

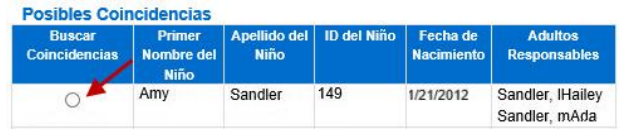

Presione **Siguiente** para confirmar la Posible **Coincidencia**.

**Siguiente** Cancelar

Verifique que los registros del **Niño** que va a consolidar están correctos.

## **Confirmar Consolidación** Provider2<sub>R</sub> Proveedor Pasos Haga clic en Consolidar para completar el proceso de consolidación Niño que va a Consolidar **Nuevas Autorizaciones** Niño Emparejado Sandler, Hailey Sandler, IHailey Consolida Cancelar

- Presione **Consolidar** para aceptar la selección.
- G KinderConnect genera un mensaje indicando la consolidación se completó correctamente.

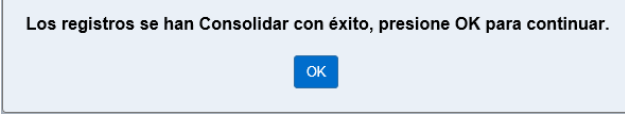

Para más información, visit[e www.ohiocctap.info,](http://www.ohiocctap.info/) envíenos un mensaje [a supportOH@kindersystems.com](mailto:supportOH@kindersystems.com) o llámenos al 1-833-866-1708.